# **DUM č. 18 v sadě**

# **26. Inf-2 3D tvorba v Rhinoceros**

Autor: Robert Havlásek

Datum: 17.08.2012

Ročník: 5AV

Anotace DUMu: Pokročilé renderování -- světla, průhlednost objektů, lesk objektů, bump objektů (hrbolatá textura).

Materiály jsou určeny pro bezplatné používání pro potřeby výuky a vzdělávání na všech typech škol a školských zařízení. Jakékoliv další využití podléhá autorskému zákonu.

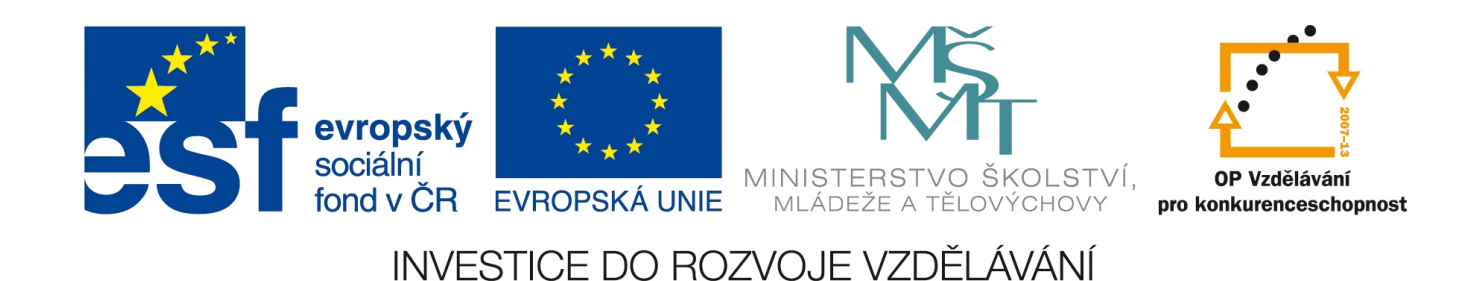

## *Světla*

Vyrobit pro scénu kvalitní osvětlení není vůbec jednoduché. Obvykle studenti ztroskotají na tom, že jim světlo jde jiným směrem, než je pohled kamery (osvětlují jinou stranu objektu), že je světlo moc slabé nebo má moc úzký kuželový profil, kam svítí.

Studentům, kteří se světli nemají dosud žádnou zkušenost, předvádíme nejprve jednoduchou scénu připravenou pro pokusy s osvětlováním:

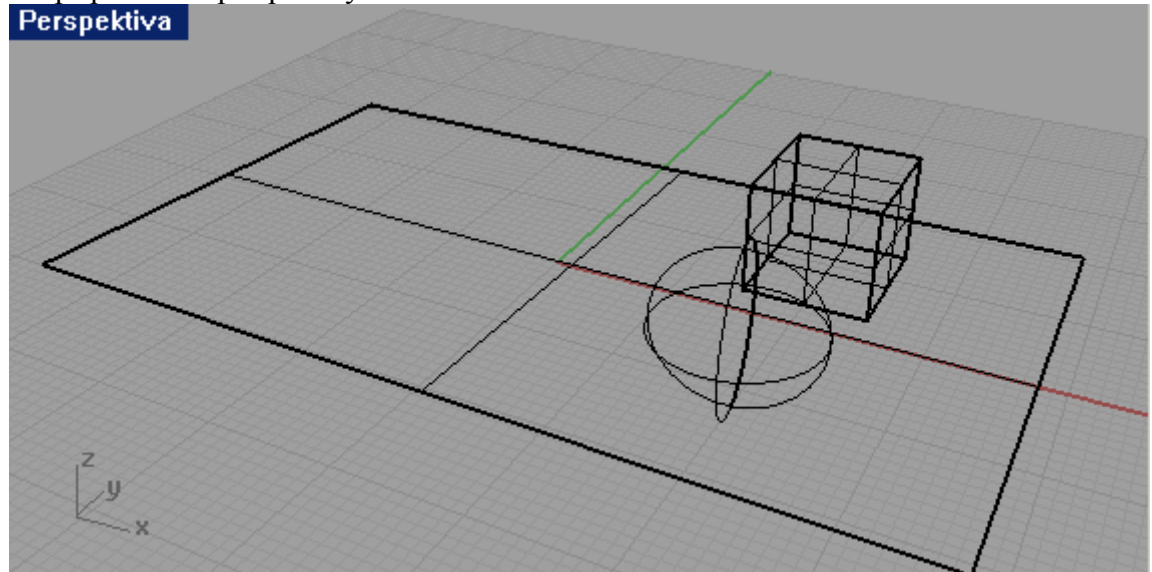

Tedy: kvádr a koule ležící na velké ploše, nad níž budeme první pokusná světla umisťovat. V interním renderu Rhina se běžně světlo neodráží, neláme ani nezahýbá.

Světel existuje 5 různých druhů, všechny je najdeme v horním menu:

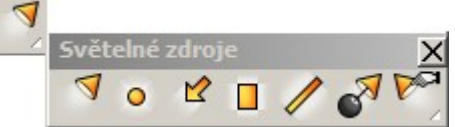

Nejpoužívanější, leč také dle mého soudu nejtěžší, kuželové světlo, bych nechal až na konec.

#### **Bodové světlo**

Bodové světlo si nejlépe představíme jako slunce svítící všemi směry, dokud nenarazí na překážku. (*Pedagogická poznámka: Nabízející se přirovnání k žárovce není úplně dokonalé, protože žárovka má objímku, jejímž směrem nesvítí.*) Čím blíže ke světlu objekt je, tím intenzivněji je osvícen.

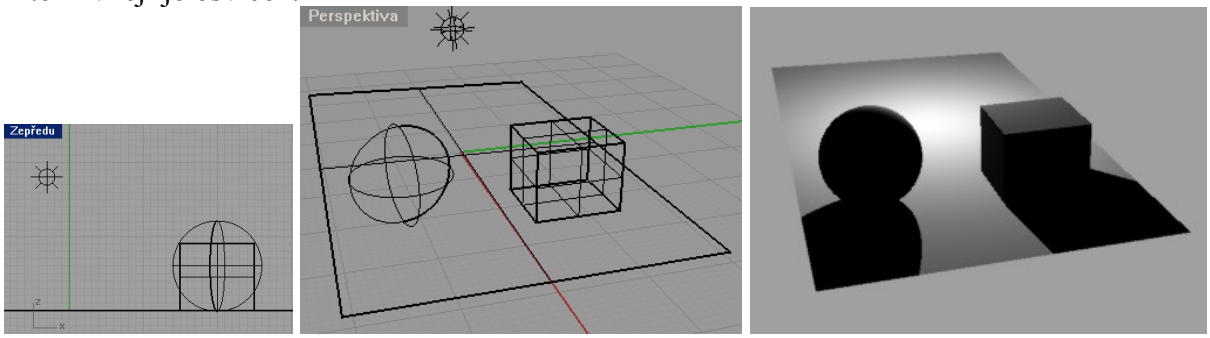

Bodové světlo je nejjednodušší na aplikaci, stačí jej prostě usadit do příslušného místa a nemusíme řešit jeho orientaci ani šířku záběru.

#### **Směrové světlo**

Naproti tomu směrové světlo  $\mathbb{Z}$  si lze představit jako sluneční svit aplikovaný na předměty na planetě Zemi. Je pro všechny "stejným" prostorovým úhlem, stejnou intenzitou, bez ohledu na vzdálenost, kterou k němu objekt má.

Je lhostejno, kam šipku určující směr směrového světla umístíme. Důležitý je pouze její směr (směr vektoru světla).

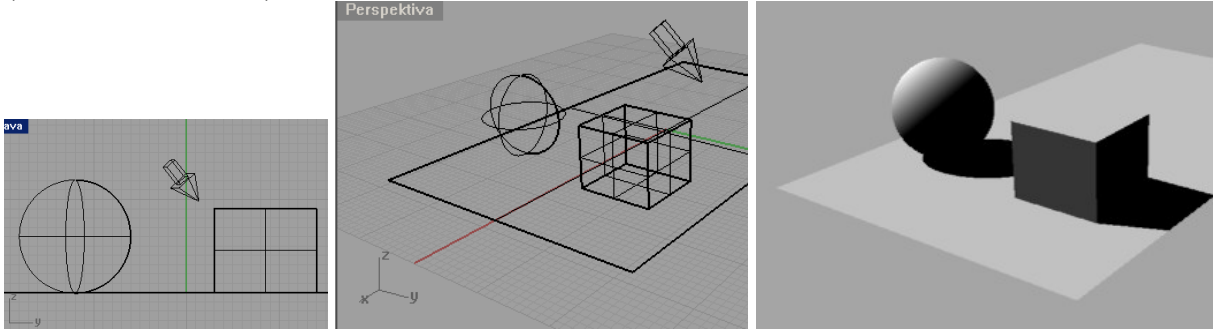

Stejně jako na jiné (viditelné) objekty v Rhinu, tak i na světlo lze aplikovat veškeré transformační nástroje – zejména je posouvat a otáčet.

Studenty vyzveme, aby si vyzkoušeli pomocí otáčení šipky nasvítit scénu z různých úhlů.

Ideální pro tyto experimenty je zapnout si referované zobrazení přímo v perspektivě a pak už jen se světlem manipulovat v ostatních pohledech.

#### **Plošné světlo**

Plošné světlo si lze představit jako pole vedle sebe usazených bodů svítících daným směrem. Čím blíže jsme s objektem ke středu nekonečně vysokého kvádru jdoucího z plošného světla, tím intenzivněji na nás svítí. O intenzitě tedy rozhoduje úhel, který svírá průvodič osvěcovaného bodu s osou světla. Plošné světlo naopak vůbec neztrácí na intenzitě se zvyšující se vzdáleností.<br>Perspektiva

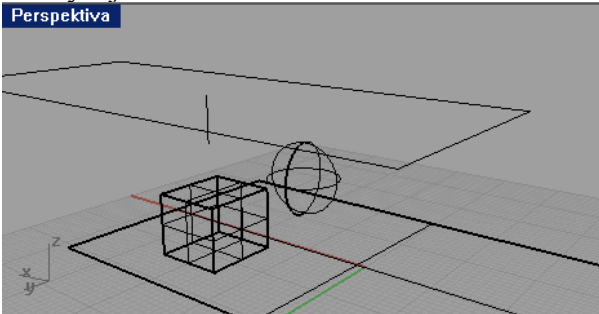

Světlo je otočeno dolů, bude tedy shora osvětlovat celou scénu. Osa světla je nad krychlí, krychle tedy bude světlejší, koule tmavší:

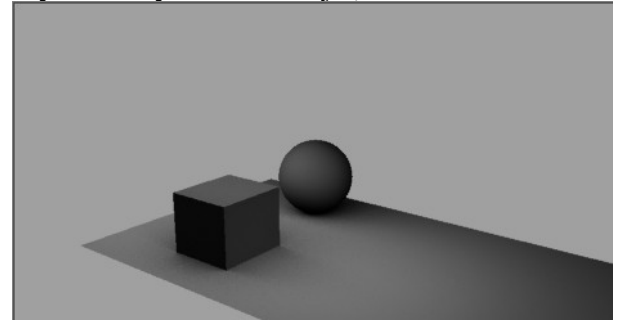

Chceme-li celou horní polovinu scény intenzivně nasvítit, použijeme plošné světlo, které bude poměrně velké a poměrně daleko od objektů – ty s jeho osou pak budou svírat malý úhel a budou tedy světlé. Viz následující sada obrázků:

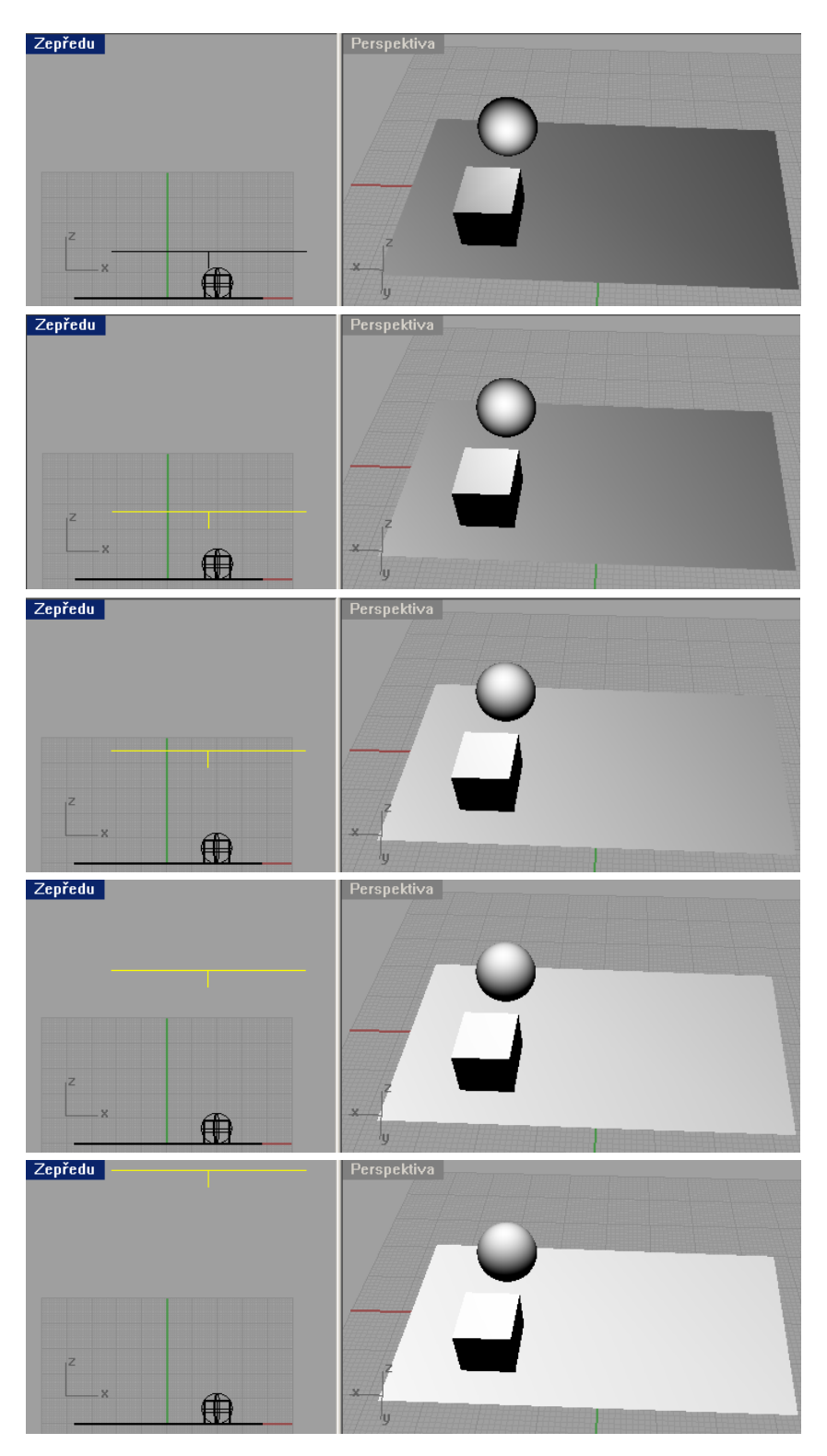

Na obrázcích vidíme paradoxní situaci – pokud stejné plošné světlo od stejných objektů vzdalujeme, klesá úhel, který objekty svírají s osou světla, roste tedy intenzita jejich osvětlení.

#### **Lineární světlo**

Lineární světlo  $\bullet$  je podobné jako běžná lineární zářivka, nejintenzivněji jsou nasvíceny objekty přímo na úsečce, jenž je na kolmici pod ní, s rostoucí vzdáleností od této úsečky klesá úroveň osvětlení. Lineární světlo se nepoužívá moc často.

#### **Kuželové světlo**

Kuželové světlo se naopak používá velmi často. Obsahuje dva souosé kužely se stejným vrcholem, ale různými poloměry. Maximálně osvětluje všechna tělesa, která jsou uvnitř nekonečného kužele daného menším z poloměrů, osvětlení dále klesá od maxima až k nule pro tělesa, která jsou na hraně většího z poloměrů. Vně kužele není osvětleno nic. Pro jasnou představu pro studenty připravíme scénu, v níž kromě kuželového světla vyrobíme

(pomocí Uchop-Kon a nástroje <sup>de )</sup> ve zvláštní vrstvě tři úsečky, které označí jeho hrany:<br>Zepředu

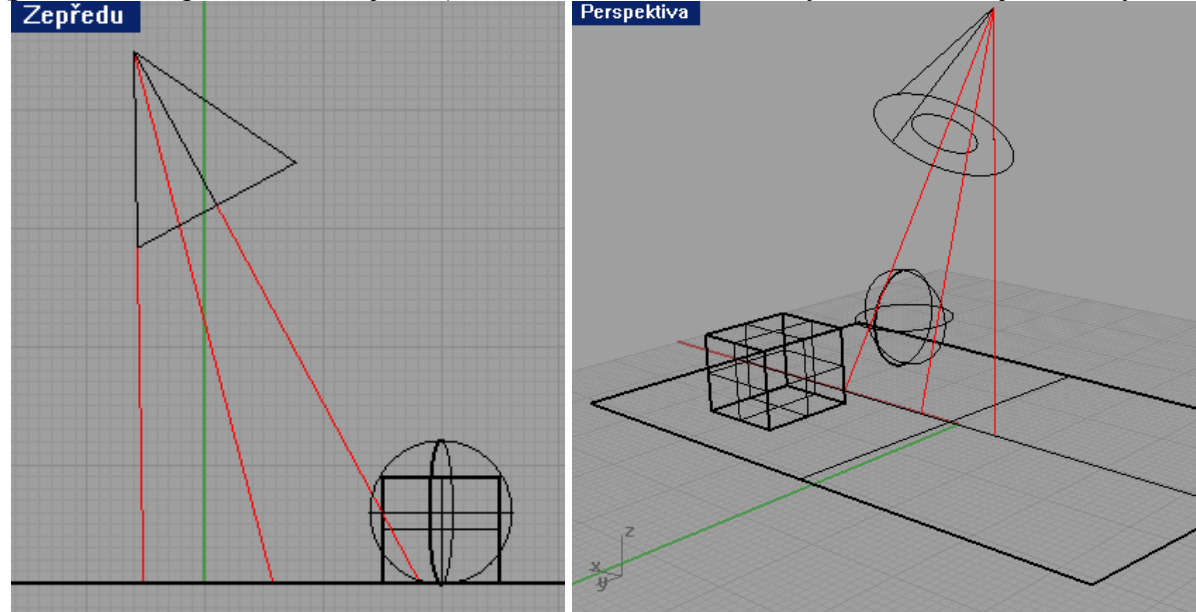

Před vlastním renderem je potřeba v dialogu Soubor – Vlastnosti v části Rhino Render zatrhnout, že při renderování budou vidět i křivky.

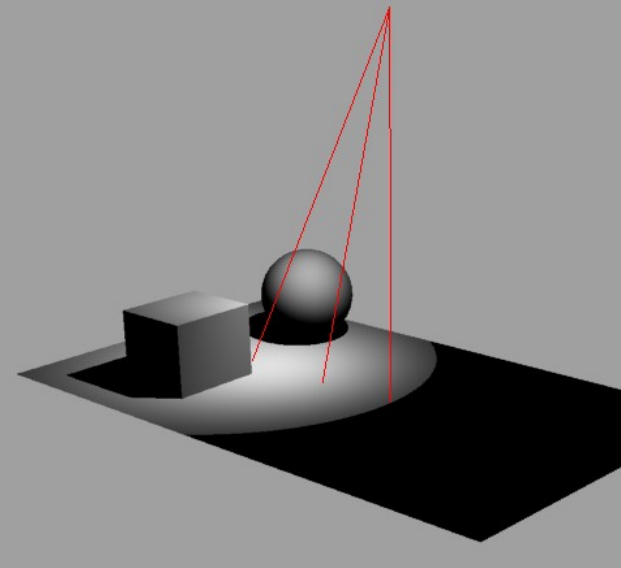

Mezi první a druhou křivkou jsou objekty osvětleny maximálně, potom úroveň klesá a za druhou křivkou nejsou osvětleny vůbec.

Pomocí editace řídících bodů si studenti vyzkoušejí změnit poloměr menší (maximálně osvětlené) výseče i poloměr celého kužele. Doporučuji tak činit v pohledu Zepředu a ve vyrenderované Perspektivě rovnou změny sledovat.

### **Efektivní nastavení kuželového světla**

Studenti obvykle mají problém s prostorovou orientací kuželového světla vzhledem k pohledu "kamery", kterou se díváme. Osvětlují například jinou stranu krychle, než by chtěli.

Jako pomůcka pro správnou orientaci kuželového světla existuje několik nástrojů v menu a podmenu .

Můžeme nechat nastavit již existující světlo podle aktuálního pohledu (bude mít jeho počátek

a bude mít též směr, kterým se díváme) nástrojem  $\mathcal O$ . Stejným nástrojem můžeme pomocí pravého tlačítka myši vyrobit světlo nové. Nabízí se tedy jednoduchý postup: Mějme dva aktivní pohledy (např. obě Perspektivy), první statický, v němž budeme scénu renderovat, druhý budeme dynamicky měnit podle toho, odkud chceme svítit, a po jeho změně vždy

stiskneme  $\sigma$ . Je totiž určitě příjemnější dynamicky měnit pohled (otáčet pravým tlačítkem myši, zoomovat kolečkem) než složitě transformacemi měnit kužel světla.

Ještě o kousek dál jde nástroj Úpravy z pohledu světla  $\mathcal{P}$ . Pro jeho pochopení je vhodné pozorně číst dialogový řádek: nejprve vybereme světlo, které chceme upravit, tím nám aktivní pohled přeskočí tak, že se "díváme tímto světlem", s pohledem manipulujeme (zoom, rotace), po stisku Enter se světlo vyedituje dle těchto manipulací a nám naskočí zpátky pohled, který jsme měli před použitím nástroje. Báječné.

Obě pomůcky je třeba studentům předvést a nechat na vyzkoušení.

# *Vlastnosti světla*

Podobně, jako v jsme v DUMu č. 17 nastavovali vlastnosti objektů v pomocí druhů "Objekt" a "Materiál", mají světla rovněž dva druhy vlastností, a to "Objekt" a "Světlo". Vlastnosti typu "Objekt" jsou v podstatě totožné s vlastnostmi ostatních objektů (ke světlu se v tomto kontextu chováme jako ke kuželu), v renderovacích vlastnostech (typu "Světlo") lze nastavit:

- barvu světla
- zda je světlo při renderování zapnuté
- intenzitu stínu (v %): Pokud ji nastavíme jinou než 100, objekty nevrhají plný stín, ale jen částečný – chovají se pro světlo částečně polopropustně. Doporučuji vyzkoušet. (*Pedagogická poznámka: Pozor, tato*

*vlastnost se neaplikuje v renderovaném pohledu ,*

*ale pouze v samostatně renderovaném okně .*)

- u kuželového světla lze též nastavit "Tvrdost okraje kuželu", číslo, jež v procentech udává poměr vnitřního poloměru (plného světla) ku vnějšímu poloměru. Tedy:

Tvrdost=100 ... celý záběr kužele je plně osvětlen, žádný "menší vnitřní kužel" neexistuje, Tvrdost=8 … 8 % poloměru je osvětleno plně, ve zbývajících 92 % klesá osvětlení k nule, Tvrdost=0 ... plně osvětleno není nic, ve "zbývajících" 100 % je rozsah od nuly do nuly. (*Pedagogická poznámka: Tvrdost=0 nemá smysl, světlo se chová jako vypnuté…*)

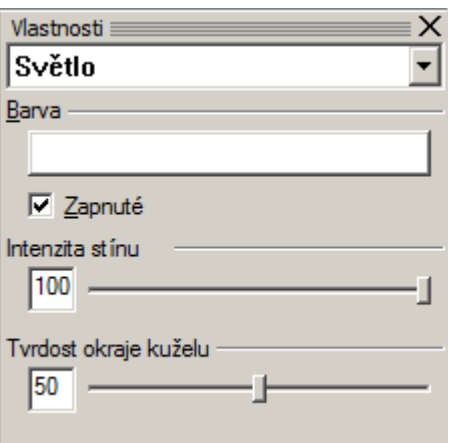

*Praktický úkol: Na plochu zasviťte třemi světly o barvách červená, zelená a modrá tak, abyste vyzkoušeli skládání barev. Světla musejí být namířena tak, aby se částečně překrývala,*

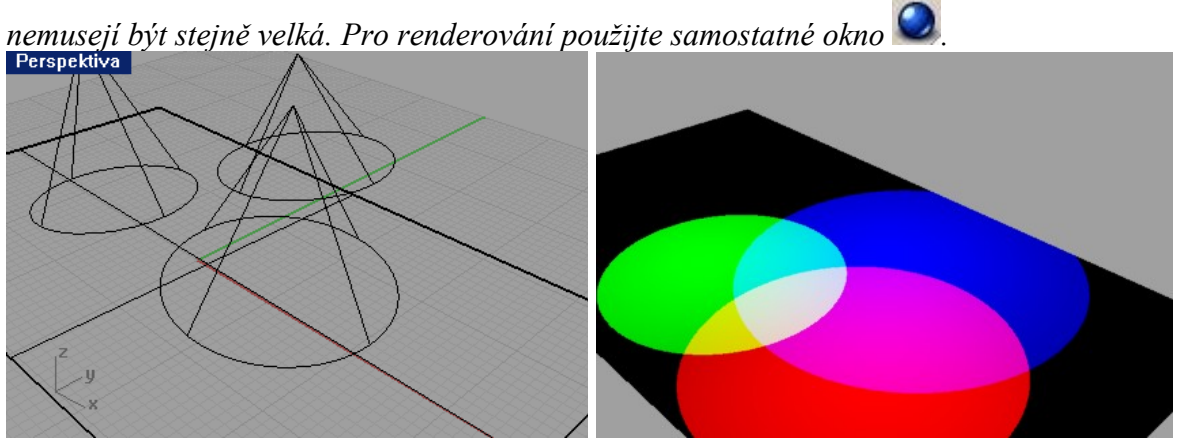

## *Průhlednost objektů*

Objekt ve scéně může být částečně průhledný; při renderu jsou pak vidět objekty za ním. Viz vlastnosti objektů, DUM č. 17.

*Praktický úkol: Vyrobte misku, v níž budou na dně poloprůhledné (40 %) kuličky. Pro umocnění prostorového dojmu můžete na dno misky přidat texturu.*

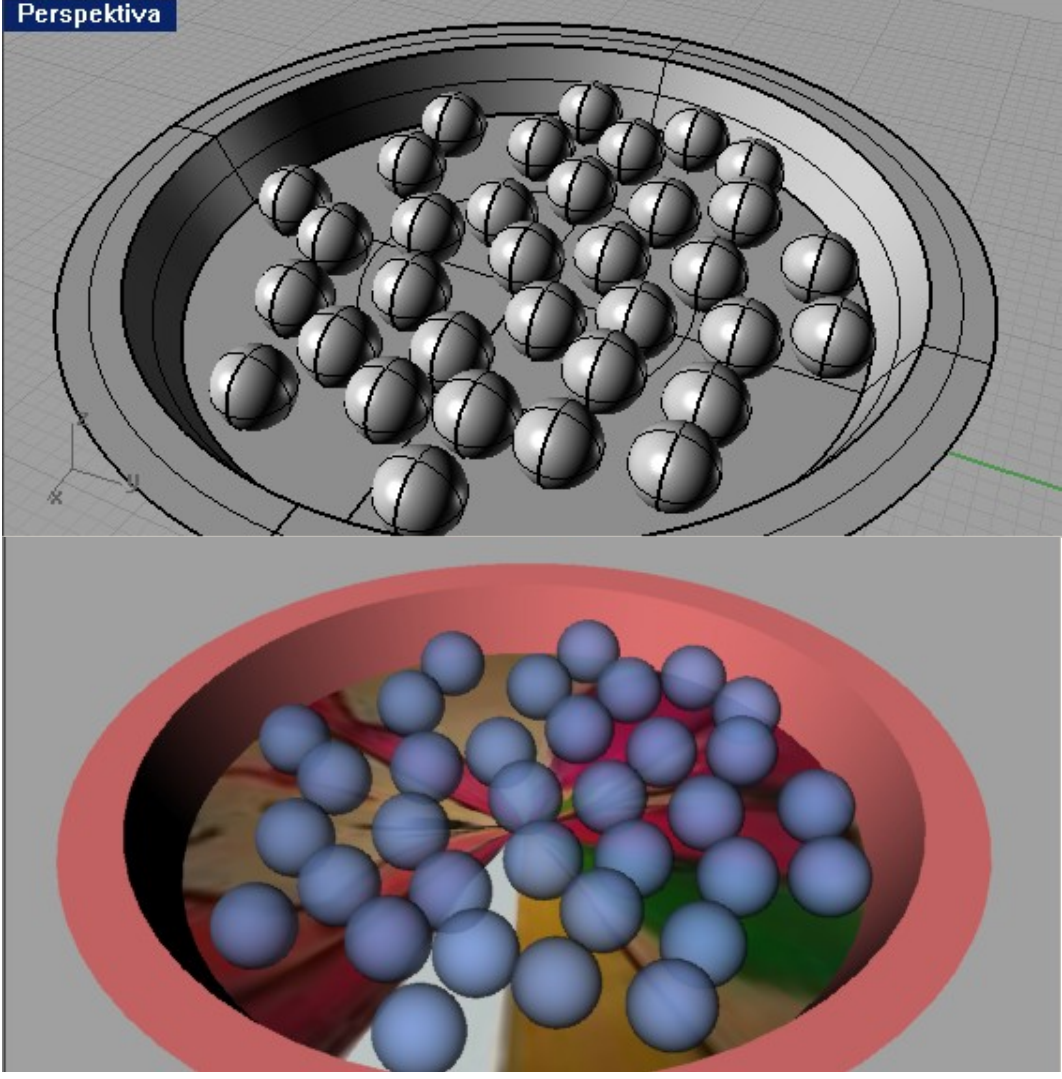

# *Odlesky objektů*

Kuličky, které jsme v minulém praktickém úkolu vyrobili, jsou zvláštně matné, subjektivně nebudí dojem prostorového objektu. Je to zejména proto, že člověk u průhledných kuliček očekává, že se budou lesknout v tom směru, v jakém mají stíny (evokuje odlesky od slunce). Proto následuje ještě jeden praktický úkol:

Praktický úkol: V předchozí scéně (miska s kuličkami) vyrobte zboku světlo a kuličkám nastavte odlesk (ve vlastnostech bude Lesklý lak = 50).<br>Perspektiva

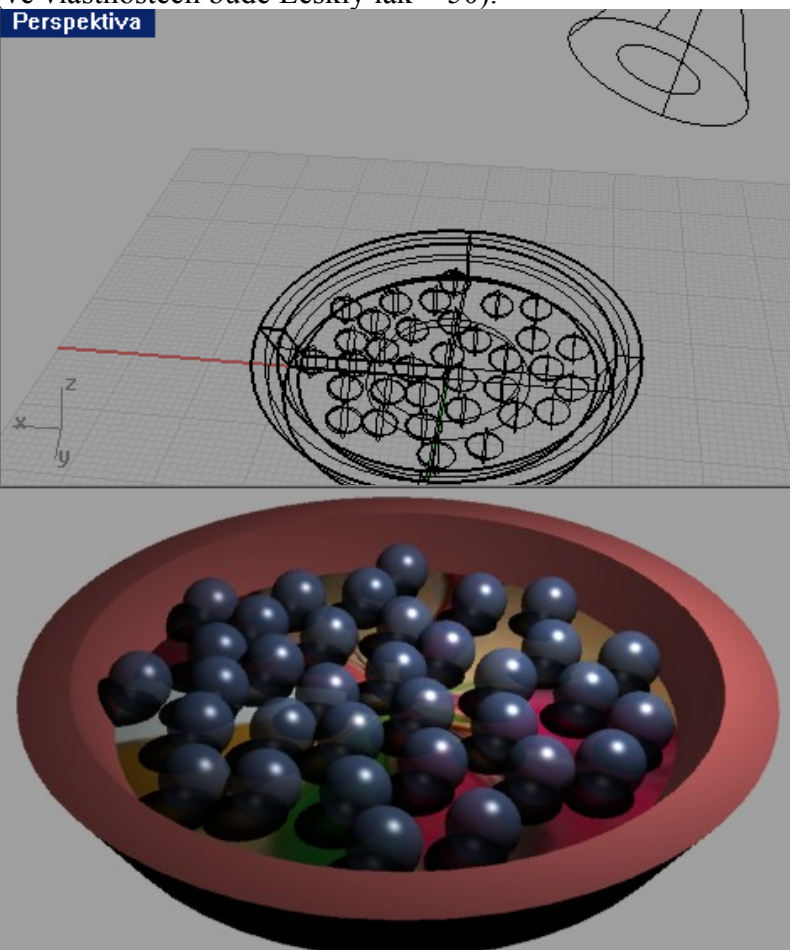

Studenti si vyzkoušejí nastavit do vlastnosti Lesklý lak různé hodnoty. Studenti si též vyzkoušejí nasvítit scénu jiným světlem (např. bodovým či plošným), příp. více světly.

*Pedagogická poznámka: Pozor na dvě světla jsoucí jedno zprava a druhé zleva…* 

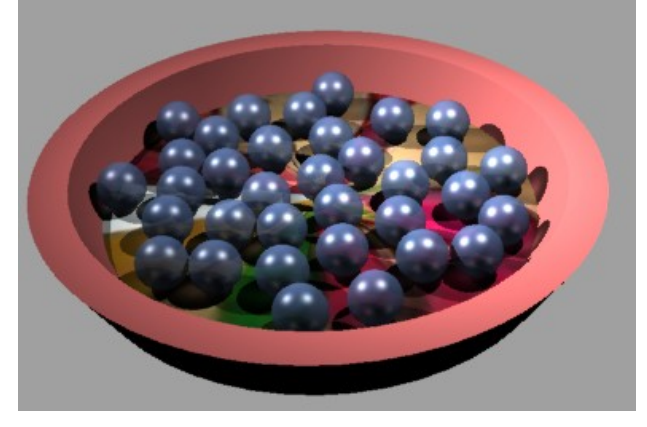

### *Bump neboli hrbolatá textura*

Bump je poměrně pokročilá renderovací technika, kterou chápejme spíše jako "třešinku na dortu", drobnost, jejímž použitím lze z rovných povrchů udělat mírně strukturované, například vrásčité, lehce hrbolaté. Bump sám o sobě nemění tvar tělesa, pouze jej pokryje "hrbolatou omítkou" podle toho, jakou bitmapou bumpujeme – v tmavých místech bitmapy tělesu ubere, ve světlých místech přidá.

Pokud krychli pokryjeme bumpem zebřích pruhů:

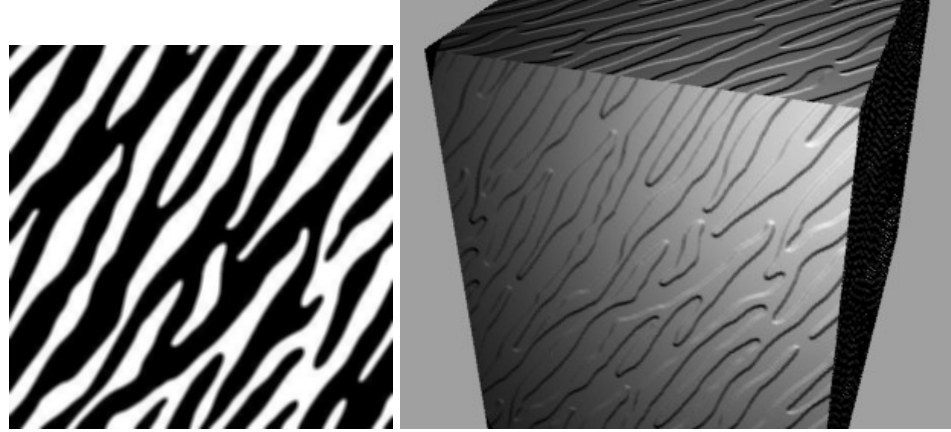

zebří pruhy bump z těchto pruhů zopakovaný  $10\times10$  (ve směrech U×V)

*Pedagogická poznámka: Zebří pruhy jsme v bitmapovém editoru mírně rozmlžili, abychom srazili ostrý náběh hran bumpu na tělese.*